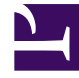

# **SGENESYS**

This PDF is generated from authoritative online content, and is provided for convenience only. This PDF cannot be used for legal purposes. For authoritative understanding of what is and is not supported, always use the online content. To copy code samples, always use the online content.

## Designer User's Guide

Data Tables Dashboard

## Contents

- 1 [Reports on this dashboard](#page-2-0)
	- 1.1 [Count Over Time](#page-3-0)
	- 1.2 [Filter](#page-3-1)
	- 1.3 [Data Table](#page-3-2)

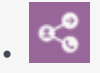

• Administrator

This dashboard displays the disposition data of your applications in a table.

## **Related documentation:**

The **Data Tables** dashboard arranges the disposition data of your applications in a tabular format.

Data Table

•

☆  $\cdots \quad \times$ 

◯ By Month By Day <sub>O</sub> By Hour

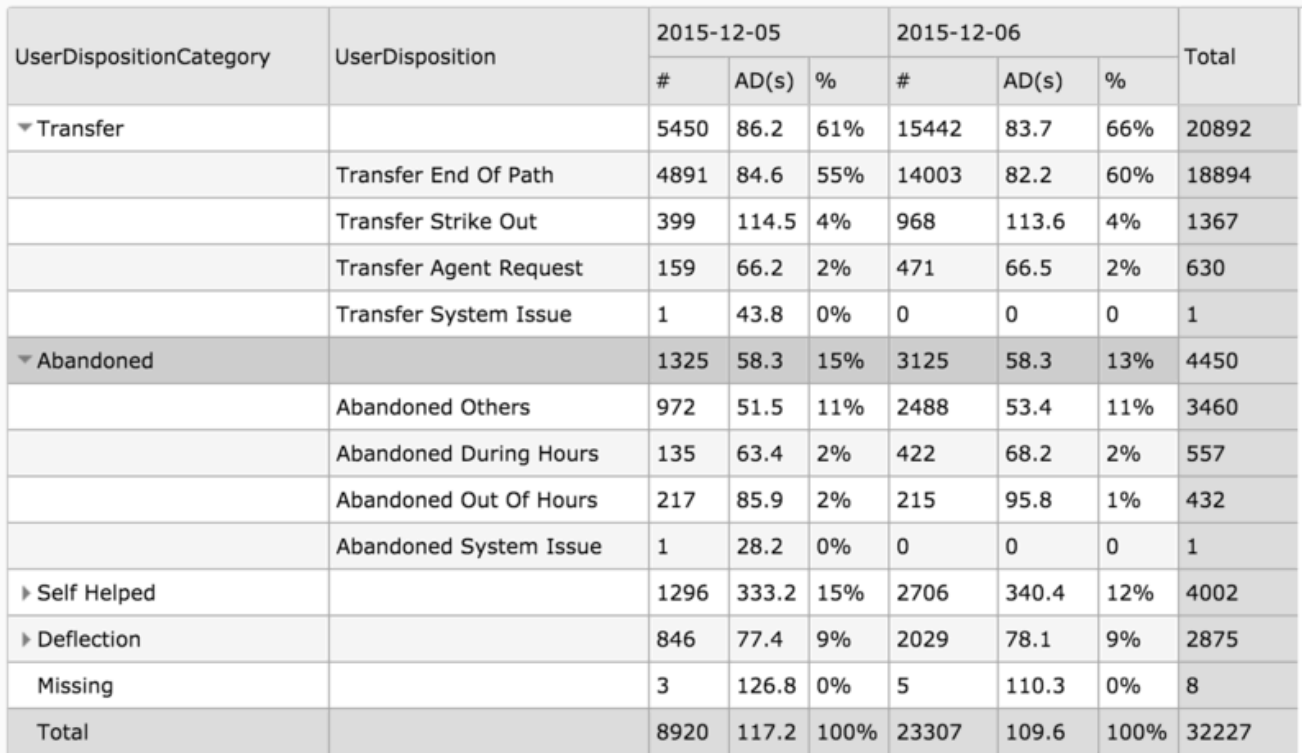

## <span id="page-2-0"></span>Reports on this dashboard

## <span id="page-3-0"></span>Count Over Time

(See the Summary dashboard page for a description of this report.)

#### <span id="page-3-1"></span>Filter

(See the Application Details dashboard page for a description of this panel.)

#### <span id="page-3-2"></span>Data Table

This report organizes the application disposition information into a table view. It groups the dispositions by category so you can see:

- the number of sessions that took place (**#**)
- the average duration (in seconds) for each session (**AD**)
- the percentage count of sessions (**%**)

You can then use the options to toggle the results **By Month**, **By Day**, or **By Hour** to get a more detailed look at the final results of your calls.

Important **By Hour** is only available if the given time window is within two days.